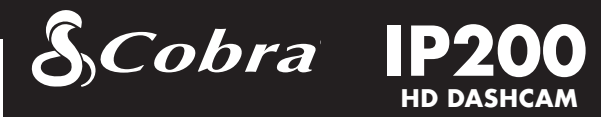

# Betriebsanleitung

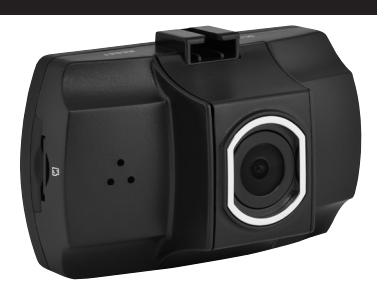

Glückwunsch zum Kauf einer Instant Proof Dashcam von Cobra! Instant Proof Dashcams schützen Ihre Familie, Ihr Auto und Ihre Verkehrsakte, indem fortlaufend die Straße vor Ihnen aufgezeichnet wird. Falls Sie in einen Streit oder Verkehrsunfall verwickelt werden, haben Sie immer eine Sicherungsaufzeichnung, um Ihren Standpunkt im Geschehen zu belegen.

# Videoeinstellungen

# Auflösung:

Diese Einstellung ermöglicht Ihnen die Auswahl einer von fünf verfügbaren Auflösungen zur Videoaufzeichnung: Höhere Auflösungen bieten ein klareres Bild, verbrauchen aber mehr Speicher auf der Karte.

### Clip-Länge für Loop-Aufzeichnung:

Diese Einstellung ermöglicht Ihnen das Festlegen der Dauer der einzelnen Video-Clips auf dem Gerät. Wenn Sie die Dauer für Loop-Clips auf Aus stellen, wird dem Gerät die Aufzeichnung eines ununterbrochen Video-Clips ermöglicht, jedoch wird die fortlaufende Loop-Aufzeichnung abgestellt.

#### Helligkeitsstufe:

Die Helligkeitsstufe ermöglicht Ihnen die Einstellung des Belichtungswertes (EV). Stellen Sie die Helligkeitsstufe in hellen Umgebungen auf höhere Werte und in dunkleren Umgebungen auf niedrigere Werte.

#### Bewegungserkennung:

# Allgemeine Einstellungen  $\textcircled{\textcolor{red}{6}}$  Allgemeine Einstellungen  $\textcircled{\textcolor{red}{7}}$  Videodateien ansehen  $\textcircled{\textcolor{red}{8}}$  Wichtige Sicherheitshinweise  $\textcircled{\textcolor{red}{9}}$

Während die Bewegungserkennung auf Ein gestellt ist, zeichnet die Dashcam nur dann auf, wenn sie Bewegung im Bild erkennt. Wenn während einer Dauer von 15 Sekunden keine Bewegung erkannt wird, unterbricht die Kamera die Aufzeichnung.

#### Mikrofon:

Stellen Sie diese Option auf Ein, wenn Sie Ton aufzeichnen möchten. Beachten Sie, dass diese Einstellung auch getroffen werden kann, indem Sie die Menü-Taste während der Aufzeichnung gedrückt halten.

#### Datum- und Uhrzeit-Stempel:

Wählen Sie, ob Sie Datum und Uhrzeit als Wasserzeichen auf Ihren Videodateien möchten.

### G-Sensor:

Der G-Sensor ermöglicht es dem Gerät zu erkennen, wann das Auto in einen Zusammenstoß verwickelt war. Wenn es einen Zusammenstoß erkennt, sperrt es automatisch die Aufzeichnung zum Zeitpunkt des Unfalls. Sie können diese Option nutzen, um die Empfindlichkeit des G-Sensors von 1-3 einzustellen oder abzuschalten. Bei Stufe 1 wird der G-Sensor am leichtesten aktiviert, wodurch dieser Dateien eventuell aufgrund kleiner Unebenheiten wie Schlaglöchern sperrt, was zum Füllen der SD-Karte mit gesperrten Dateien führen kann. Bei Stufe 3 wird der G-Sensor am schwersten aktiviert.

#### Piepton:

Stellt für jedes Mal, wenn eine Taste gedrückt wird, den Ton ein oder ab. Hinweis: Dies betrifft nur die normale Betätigung von Tasten. Warntöne oder der Abspielton sind von dieser Einstellung nicht betroffen.

Betreten Sie das Menü allgemeine Einstellungen, indem Sie die Menütaste zwei Mal betätigen, während die Aufzeichnung pausiert ist.

#### Datum und Uhrzeit:

Ermöglicht Ihnen die Einstellung von Datum und Uhrzeit auf dem Gerät zur Verwendung des Zeitstempels.

# Sprache:

Wählen Sie die Gerätesprache aus 11 unterstützen Sprachen aus.

### Lichtfrequenz:

Wählen Sie 60Hz, wenn Sie die Dashcam in den Vereinigten Staaten benutzen oder 50Hz für die internationale Verwendung.

#### Bildschirmschoner:

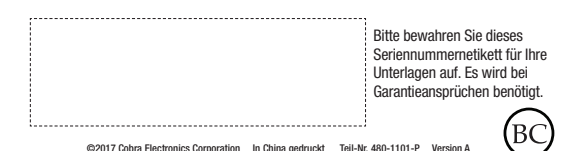

Ermöglicht Ihnen die Einstellung der Dauer, nach der die Anzeige des Geräts dunkel wird. Diese Einstellung ist nützlich, um Ablenkung beim Fahren und einen hellen LED-Bildschirm beim nächtlichen Fahren zu vermeiden.

#### Bild umkehren:

Kehrt das Bild für solche Installationen um (betrifft Anzeige sowie Aufzeichnung), bei denen die Kamera auf dem Kopf montiert wird.

#### SD-Karte formatieren:

Ermöglicht Ihnen die Formatierung der eingelegten SD-Karte. HINWEIS: Dies wird dauerhaft alle Daten auf der Karte entfernen.

#### Standardwerte wiederherstellen:

Setzt das Gerät auf Werkseinstellungen zurück. HINWEIS: Die Zurücksetzung auf Werkseinstellungen löscht KEINE Daten auf Ihrer Speicherkarte.

### Firmware-Version:

Zeigt die Version der Geräte-Software an.

# Videodateien ansehen

# VIDEO- UND FOTO-ABSPIELMODUS

Dieses Gerät speichert auf seiner austauschbaren MicroSD-Karte Videos und Fotos ab. Der Abspielmodus ermöglicht Ihnen die Ansicht gespeicherter Videos und Fotos und das Abspielen von Videos mit Ton. Um ein Video oder Foto zum Abspielen auszuwählen, navigieren Sie mit den Pfeiltasten und wählen Sie es mit der OK -Taste aus. Das Drücken der Auf- oder Ab-Taste währen der Ansicht eines Videos beschleunigt bzw. verlangsamt das Abspielen.

Fotos und Videos können angesehen und gelöscht werden. Es ist nicht nötig Fotodateien zu sperren – sie werden nicht durch die fortlaufende Loop-Aufzeichnung überschrieben.

# ANSCHLUSS AN EINEN COMPUTER ODER FERNSEHER

Dieses Gerät kann über den USB-Anschluss an der Seite mit einem Computer verbunden werden. Nach dem Anschluss werden Ihnen zwei Optionen angeboten: Mit Computer verbinden oder PC-Kamera.

Wählen Sie Mit Computer verbinden, um über Ihren Computer auf das Gerät zuzugreifer Standardmäßig verbindet Ihr Gerät in Massenspeicher-Modus mit Ihrem Computer und agiert als USB-Stick. Die Videos können mit jedem Standard-Video-Player angesehen werden, der .avi-Dateien unterstützt.

HINWEIS: Quicktime, der übliche Video-Player von Mac, unterstützt nur bestimmte Arten von .avi-Dateien und kann die Videos dieser Kamera nicht abspielen. Besuchen Sie für Links zu Playern von Drittanbietern, die auf dem Mac funktionieren www.cobra.com/support/software-downloads.

# FEHLERBEHEBUNG

Falls Ihr Gerät scheinbar nicht ordnungsgemäß funktioniert, folgen Sie bitte diesen Schritten zur Fehlerbehebung:

- Stellen Sie sicher, dass das Stromkabel richtig verbunden ist.
- Stellen Sie sicher, dass die Buchse des Zigarettenanzünders Ihres Fahrzeugs sauber und frei von Korrosionen ist.
- Stellen Sie sicher, dass der Zigarettenanzünder-Adapter des Stromkabels fest in der Buchse des Zigarettenanzünders sitzt und dass die Status-LED an ist.
- Überprüfen Sie die Sicherung des Stromkabels. (Schrauben Sie die geriffelte Endkappe des Zigarettenanzünder-Adapters ab und untersuchen Sie die Sicherung. Ersetzen Sie diese falls nötig ausschließlich durch eine Sicherung mit 2 Ampere.)

Besuchen Sie für ausführliche und aktuelle häufig gestellte Fragen bitte www.cobra.com/support/faqs.

# SICHERES FAHREN

Von Autofahrern sowie von Führern von Einsatzfahrzeugen und Dienstwagen wird erwartet, dass sie dieses Produkt mit der nötigen Vorsicht verwenden und alle geltenden Verkehrsregeln beachten.

#### SCHUTZ IHRES FAHRZEUGS

Denken Sie vor dem Verlassen Ihres Fahrzeugs immer daran, dieses Gerät zu verdecken, um die Wahrscheinlichkeit eines Einbruchs und Diebstahls zu verringern.

## DATENSCHUTZ

Dieses Gerät darf nicht verwenden werden, um die Datenschutzrechte anderer zu verletzen. Cobra Electronics oder zugehörige Tochterunternehmen übernehmen in keiner Weise Verantwortung für einen unsachgemäßen Gebrauch dieses Produkts. Die Verantwortung liegt beim Käufer allein, zur Interpretation geltenden Rechts in Bezug auf die bestimmungsgemäße Verwendung dieses Produkts, rechtliche Beratung in Anspruch zu nehmen.

# **BATTERIEN**

Die Batterie in diesem Gerät kann vom Benutzer nicht ausgetauscht werden. Ein Versuch das Gerät zu öffnen und die Batterie zu entfernen oder auszutauschen könnte zu Schäden am Gerät oder an der Batterie führen und einen Verlust der Garantie mit sich ziehen.

Die Batterie soll nicht übermäßiger Hitze ausgesetzt werden, wie durch Sonneneinstrahlung, Feuer oder ähnliches.

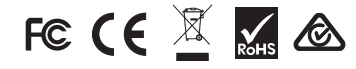

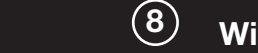

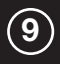

# Ihr Gerät

# WAS ENTHALTEN IST

- Dashcam
- 4GB MicroSD-Karte (bereits in Dashcam eingelegt)
- Saugnapf-Halterung für Windschutzscheibe
- 12V KFZ-Stromadapter 2 Ampere
- USB -> Mini-USB-Kabel (zum Anschluss an Computer)

# OPTIONALES ZUBEHÖR – Erhältlich auf www.cobra.com

• Verkabelungsset (CA-MiniUSB-001) – Verkabelt Ihre Dashcam direkt mit dem Sicherungskasten, um eine schnelle und sauberen Installation ohne herumhängende Kabel zu gewährleisten.

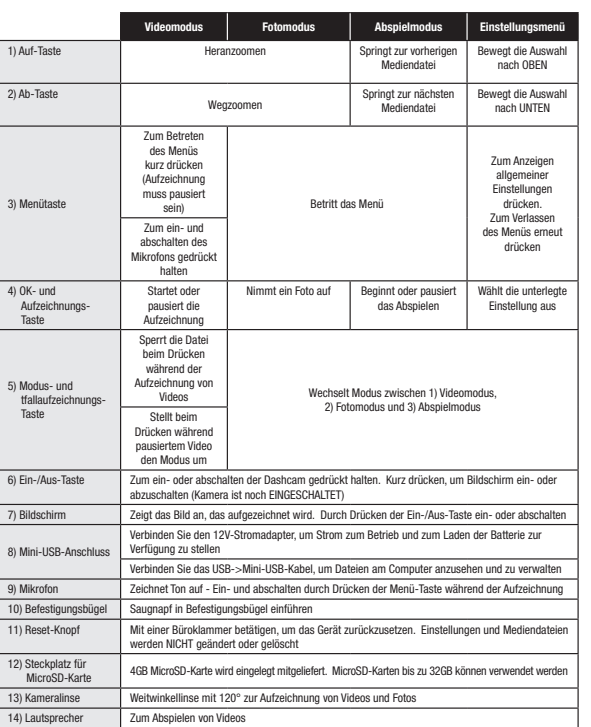

# **Installation**

# 1. EINBAU

Entfernen Sie zur Befestigung der Saugnapf-Halterung für die Windschutzscheibe die Plastikfolie vom Saugnapf. Drücken Sie den Saugnapf FEST auf die Windschutzscheibe. Drehen Sie den Halterungshebel um, um den Saugnapf zu arretieren. Die Dashcam wird einfach auf die Windschutzscheiben-Halterung aufgesteckt.

# 2. STROM

Stecken Sie das eine Ende des mitgelieferten 12V-KFZ-Stromadapters in die Buchse des Zigarettenanzünders in Ihrem Auto und das andere Ende in die Mini-USB-Buchse. Das Gerät schaltet automatisch ein und beginnt mit der Aufzeichnung. Um das Gerät manuell einzuschalten, HALTEN SIE die Ein-/Aus-Taste GEDRÜCKT, bis die Anzeige erscheint.

Hinweis: Unter www.cobra.com ist ein Verkabelungsset erhältlich, der eine dauerhaftere Installation ermöglicht, durch die herumhängende Kabel vermieden werden.

# 3. LOSFAHREN!

Instant Proof Dashcams sind zum einmaligen Einrichten und anschließendem Vergessen konzipiert. Wenn die MicroSD-Karte voll ist, wird der älteste Clip überschrieben, um Platz für neue Aufnahmen zu schaffen. Wenn Sie etwas beobachten, das nicht gelöscht werden soll, können sie einfach die Taste zur Notfallaufzeichnung drücken und es wird dauerhaft gespeichert.

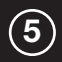

### Gerät einschalten

Das Gerät schaltet automatisch ein, wenn es eingesteckt wird und kann auch eingeschaltet werden, indem man die Ein-/Aus-Taste GEDRÜCKT HÄLT, bis die Anzeige erscheint.

# MicroSD-Speicherkarte

Das Gerät wird mit einer eingelegten 4 GB MicroSD Speicherkarte ausgeliefert. Um die SD-Karte zu entfernen, drücken Sie die SD-Karte in das Gerät, um diese tiefer in den Steckplatz zu schieben. Ein Klicken ertönt und beim Loslassen schnellt die SD-Karte hinaus. Holen Sie die Karte raus und ersetzen Sie diese bei Bedarf, indem Sie eine Karte in den Steckplatz legen und diese einschieben, bis sie arretiert. Hinweis: Dieses Gerät unterstützt SD-Karten der Klasse IV oder höher mit einer Kapazität von bis zu 32GB.

### Gerät aufladen

Sie können das Gerät mit Hilfe des beiliegenden KFZ-Ladegeräts oder über das Mini-USB-Kabel aufladen.

Die Batterie in diesem Gerät dient zu dessen Betrieb im Fall eines Stromverlusts durch einen Unfall oder einen Zusammenstoß. Beachten Sie bitte, dass, trotz der fortlaufenden Aufzeichnung, das Gerät nicht zur längeren Aufzeichnung unter Batteriebetrieb vorgesehen ist.

Fortlaufende Loop-Aufzeichnung: Sobald die Speicherkarte voll ist, überschreibt das Gerät fortlaufend das älteste aufgezeichnete Material. Um einen Clip zu schützen, sodass er nicht überschrieben wird, drücken Sie die Taste zur Notaufzeichnung. Ein Schlüssel-Symbol erscheint auf dem Bildschirm, um die Sperrung der Datei zu kennzeichnen.

G-Sensor: Der G-Sensor ist ein Beschleunigungssensor, der den Aufprall durch einen Unfall erkennen kann. Wenn der G-Sensor ausgelöst wird, wird das aktuelle Videosegment automatisch gesperrt, sodass es nicht durch die fortlaufende Loop-Aufzeichnung überschrieben werden kann.

Hinweis: Die Einstellung der richtigen Empfindlichkeit des G-Sensors ist für den ordnungsgemäßen Betrieb des Produkts wichtig. Wenn der G-Sensor zu empfindlich eingestellt ist, werden Dateien unnötigerweise gesperrt, was zu einer schnellen Füllung der Speicherkarte führen kann. Wenn er nicht empfindlich genug eingestellt ist, könnte eine Datei im Fall eines Zusammenstoßes nicht gesperrt werden.

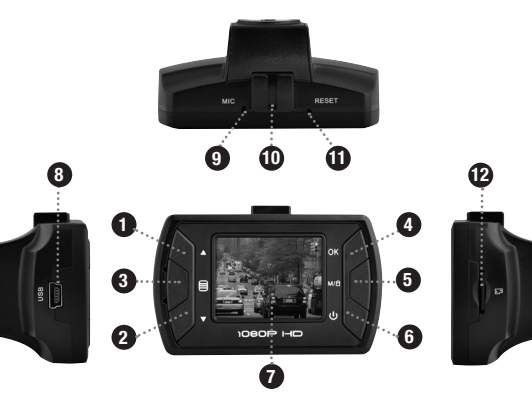

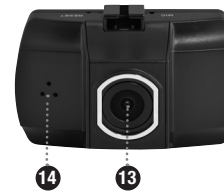